# 東北大学全学教育科目 情報基礎 A

# OpenOffice Calc を使った表計算 その2 担当:大学院情報科学研究科

塩浦 昭義

RANK関数

= RANK(数値; 範囲; 順序):範囲における数値の順番を返す

数値:順位をつける数値(セル番地でも良い) 範囲:順位をつけたいセルの範囲 順序:降順は「0」, 昇順は「1」(省略化)

**例: = RANK(G5; G5:G9)** G5,G6,G7,G8,G9の中でG5の値が何番目に 大きいかを求める

> セルのコピーをするときは注意! 「範囲」が変化することがあります

相対参照と絶対参照 セルを参照するときの 2つの方法 相対参照 参照したいセルを、アクティブセルからの 相対的な位置により指定 絶対参照:参照したいセルを、絶対的な位置により指定 前回の授業で 説明した参照方法 必要に応じて使い分けると便利 B5, C7, E9 のように指定 \$B\$5, \$C7, E\$9 の ように指定

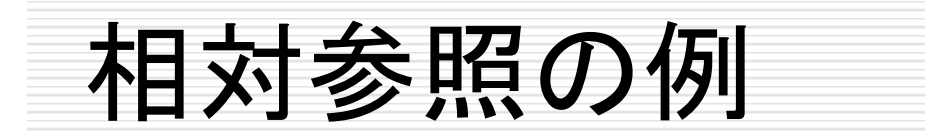

実際には …

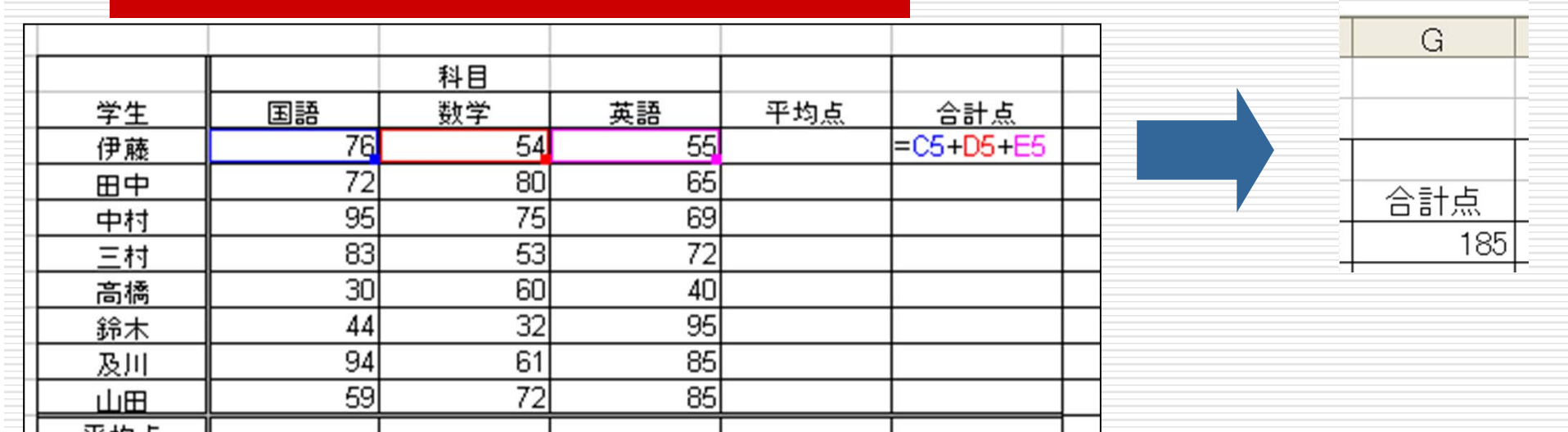

#### 数式(=C5+D5+E5)をG5に記入して合計を計算

=「現在のセルから左に4つ目の列、同じ行のセル」 + 「現在のセルから左に3つ目の列、同じ行のセル」 +「現在のセルから左に2つ目の列、同じ行のセル」 <mark>と記憶</mark>

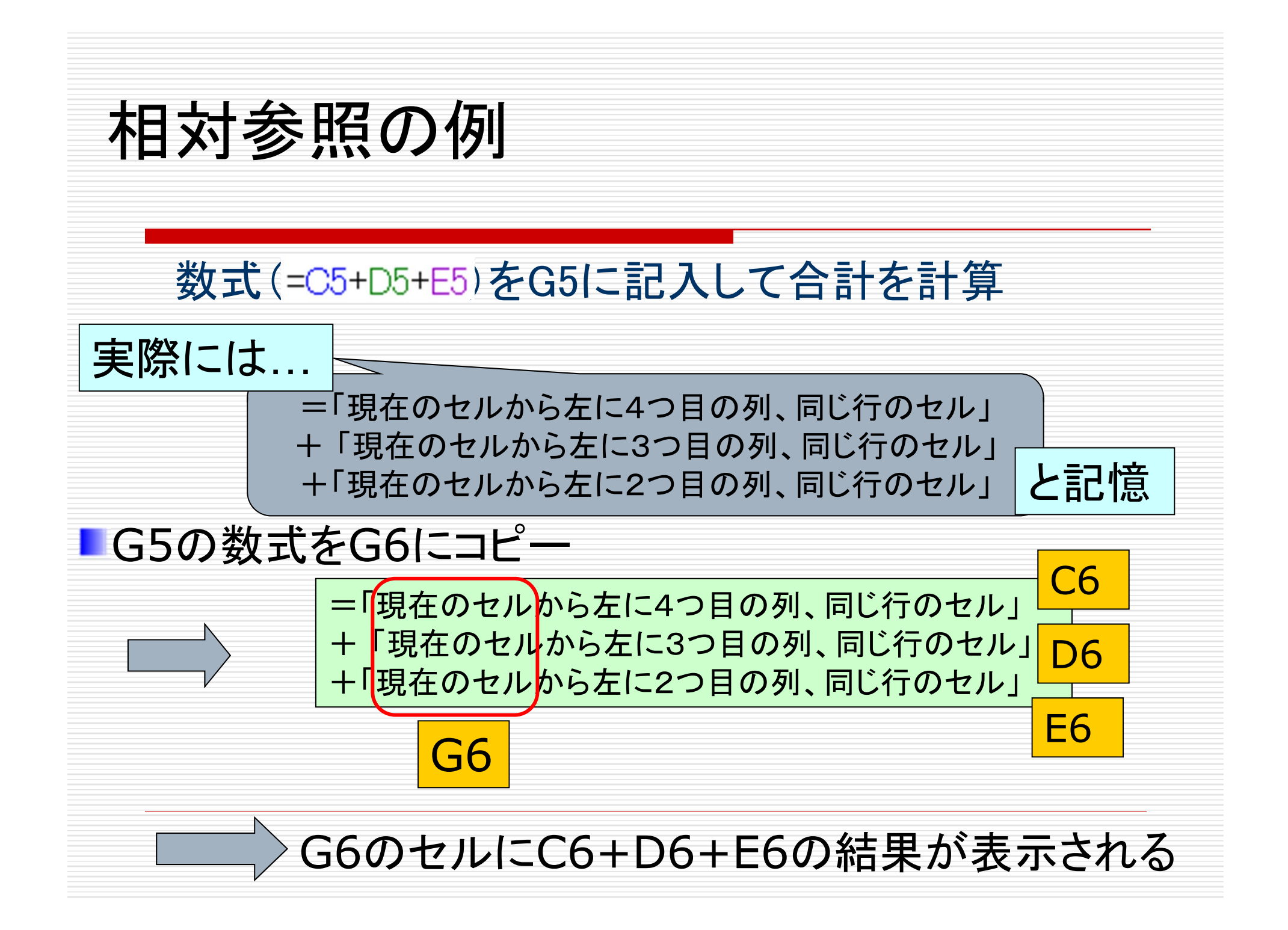

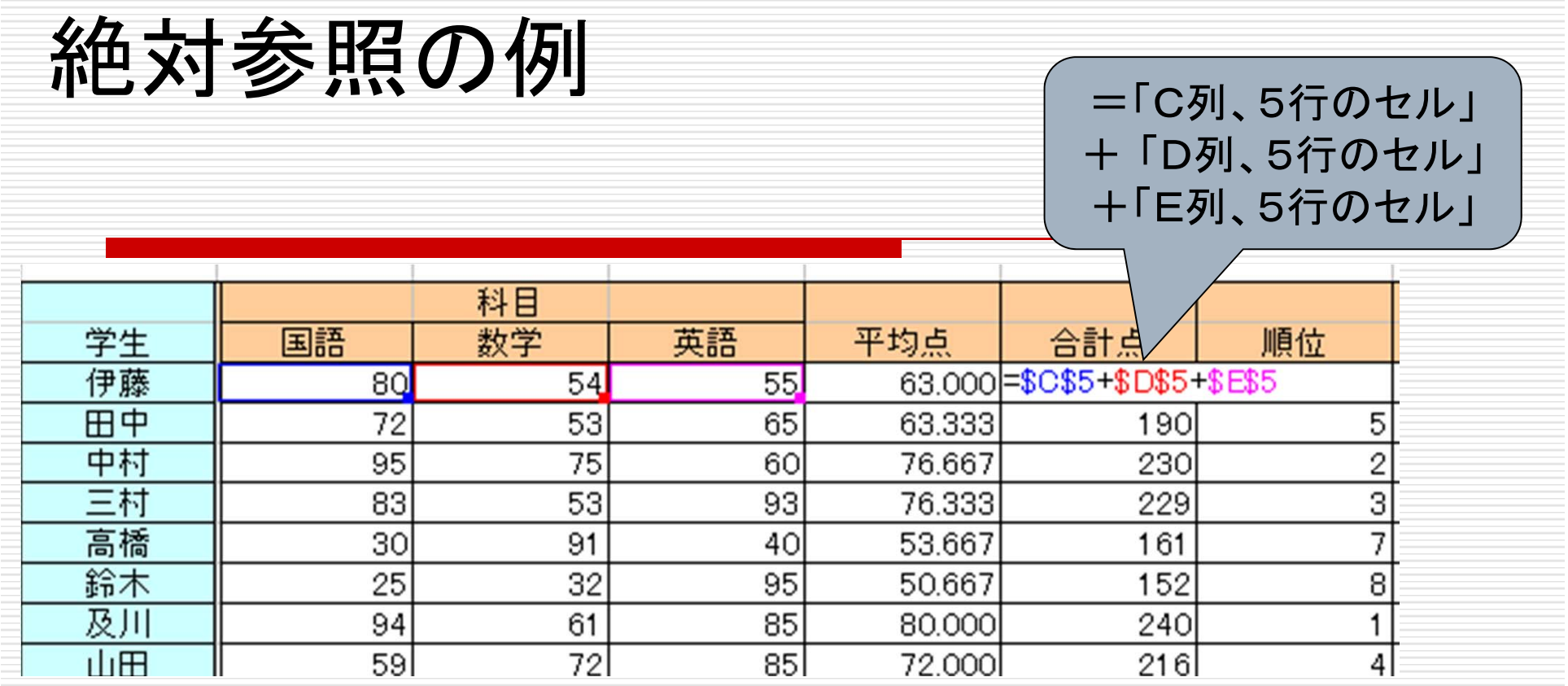

G

合計点

185

行番号、列番号の前に\$をつける 絶対的な位置を指定できる

G6にコピーする →間違った合計値(C5+D5+E5)が表示される

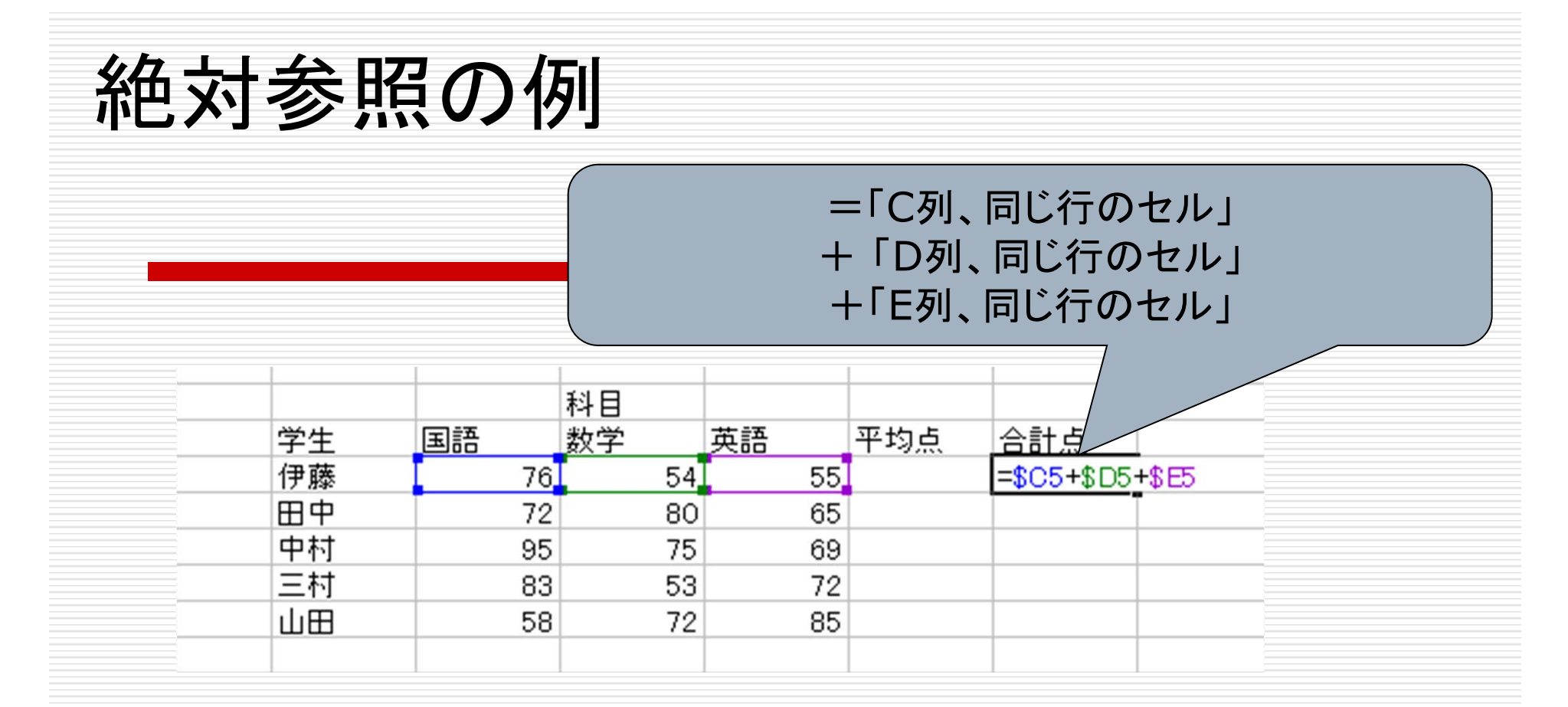

行番号もしくは列番号のみに\$をつけることも可能

G6にコピーする →正しい合計値(C6+D6+E6)が表示され る

RANK関数

= RANK(数値, 範囲, 順序):範囲における数値の順番を返す

数値:順位をつける数値(セル番地でも良い) 範囲:順位をつけたいセルの範囲 順序:降順は「0」,昇順は「1」(省略化)

**例: = RANK(G5, G5:G9)** G5,G6,G7,G8,G9の中でG5の値が何番目に 大きいかを求める

> 「範囲」を指定する際、絶対参照を使うと コピーしたときに便利

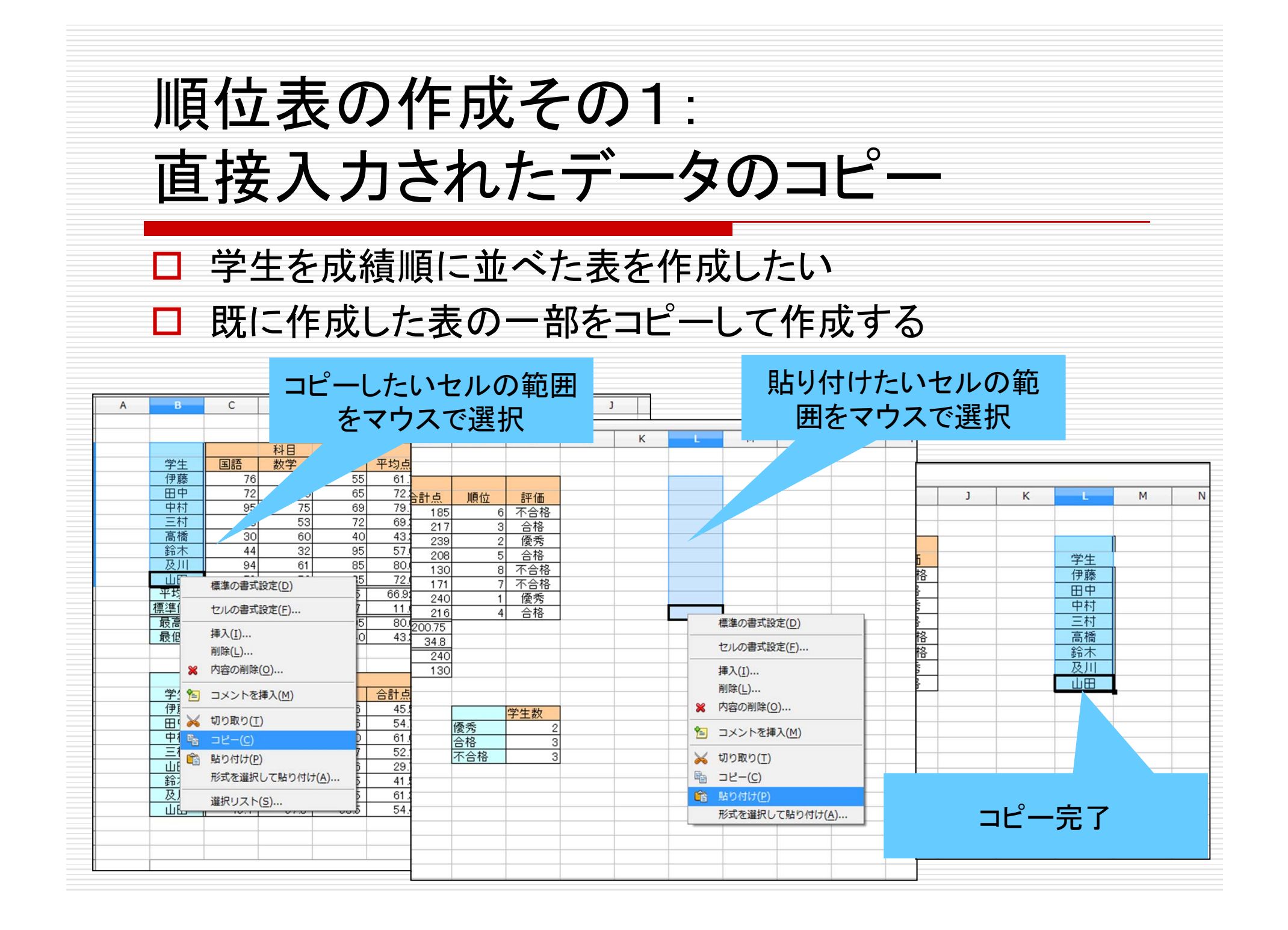

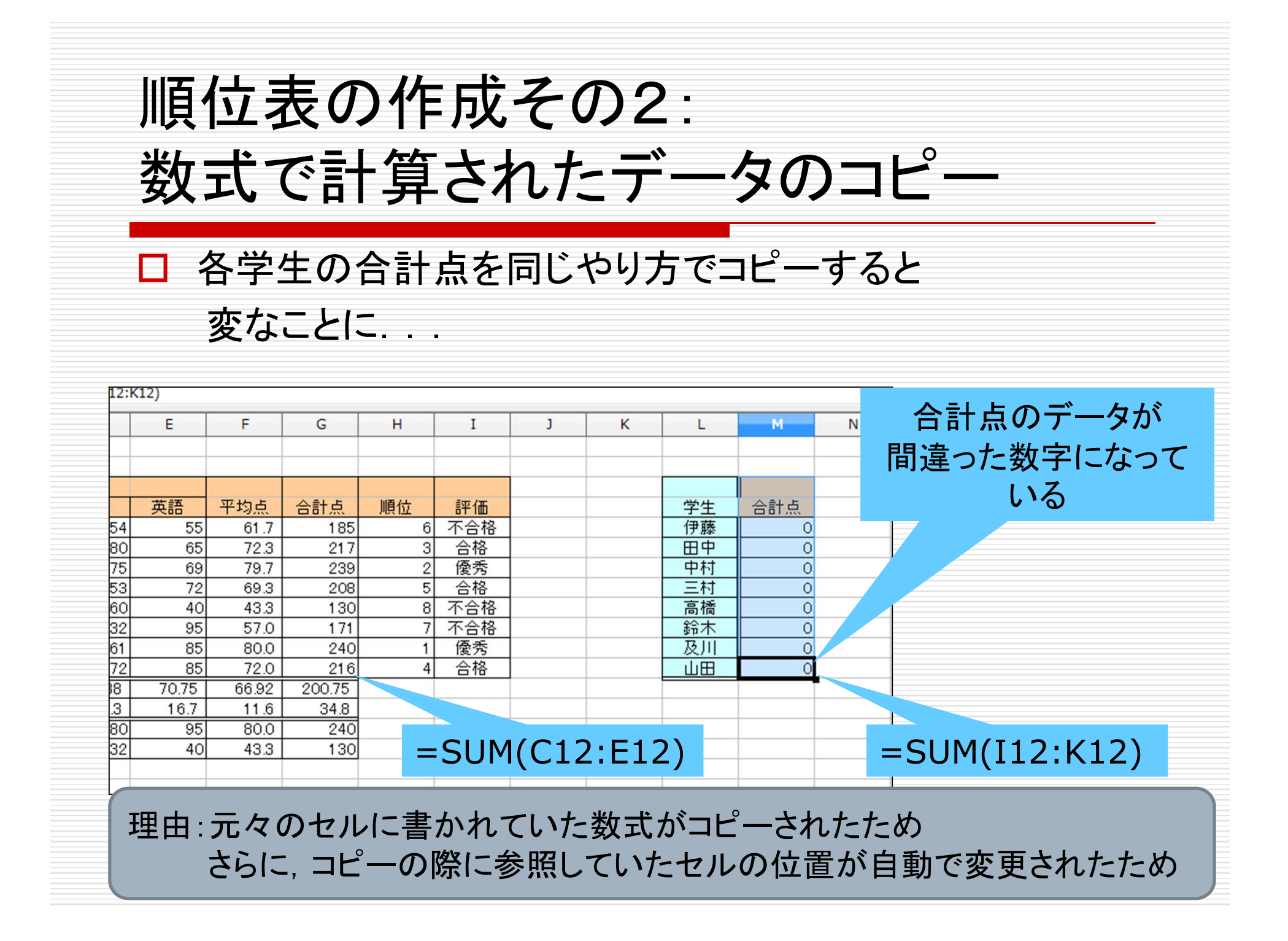

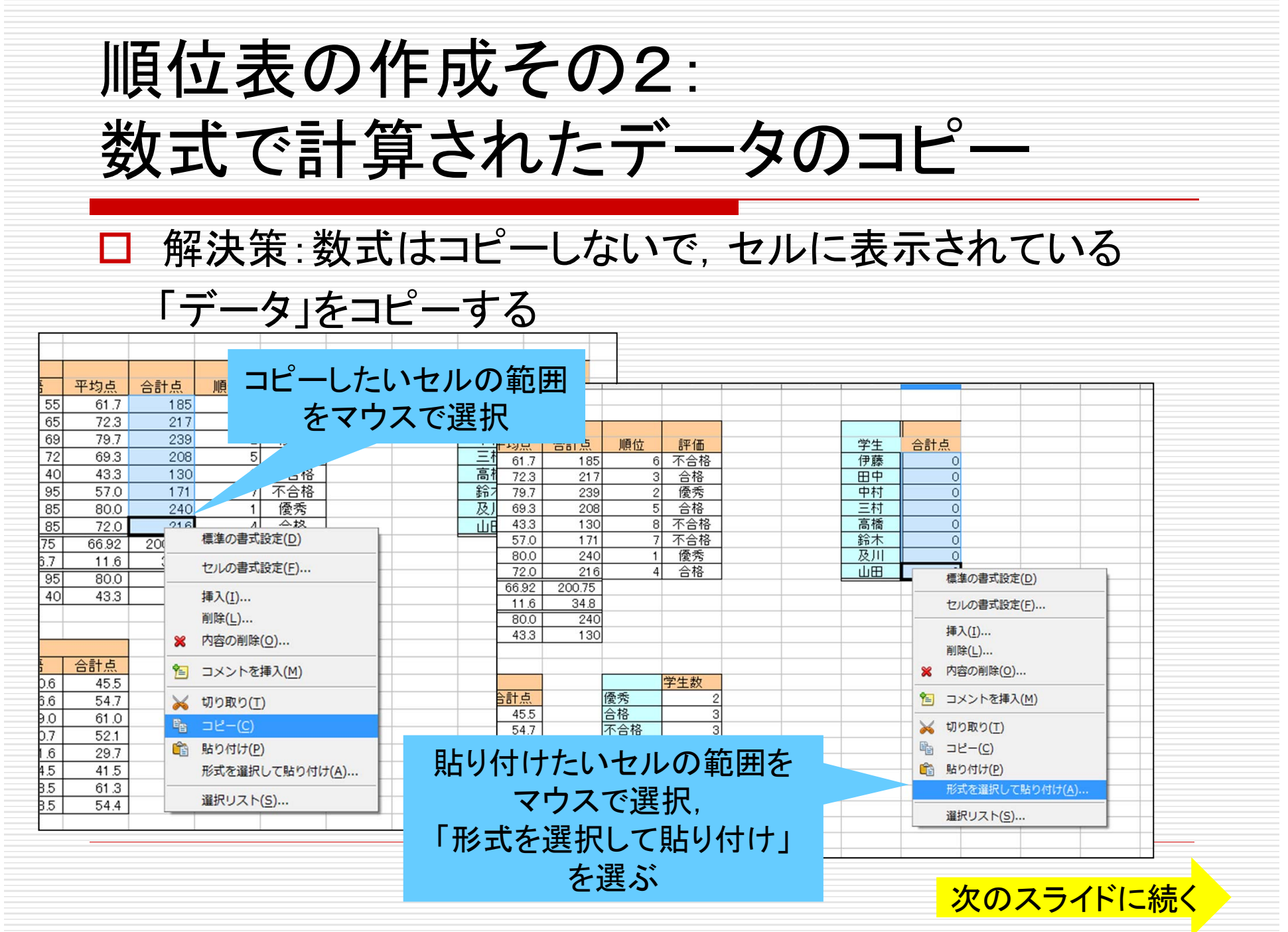

順位表の作成その2: 数式で計算されたデータのコピー

#### $\Box$ 解決策:数式はコピーしないで、セルに表示されている

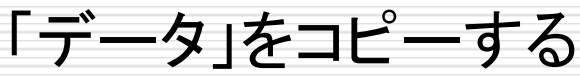

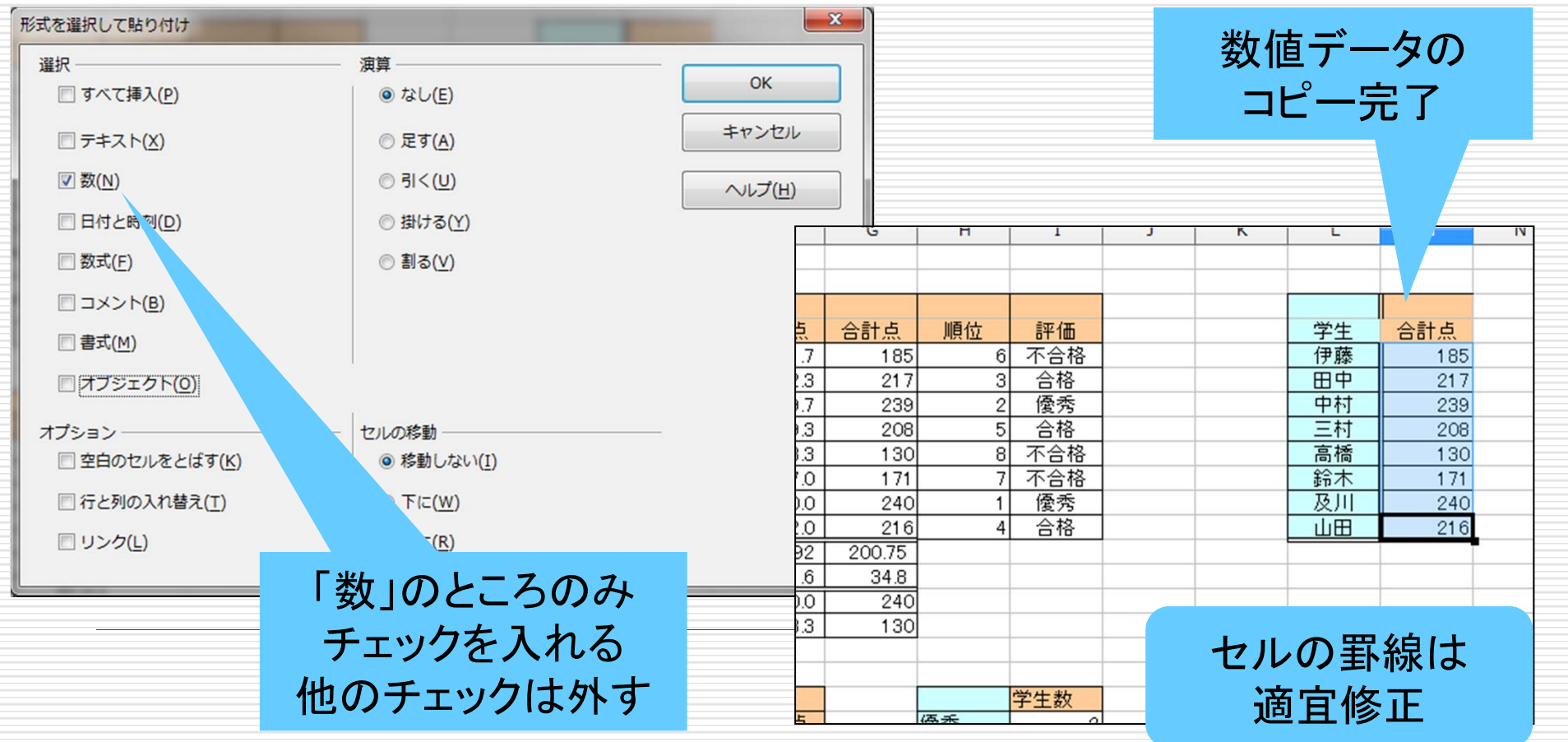

順位表の作成その3: データの並び替え

#### 学生の名前と合計点を,合計点の大きい順に並べ直したい

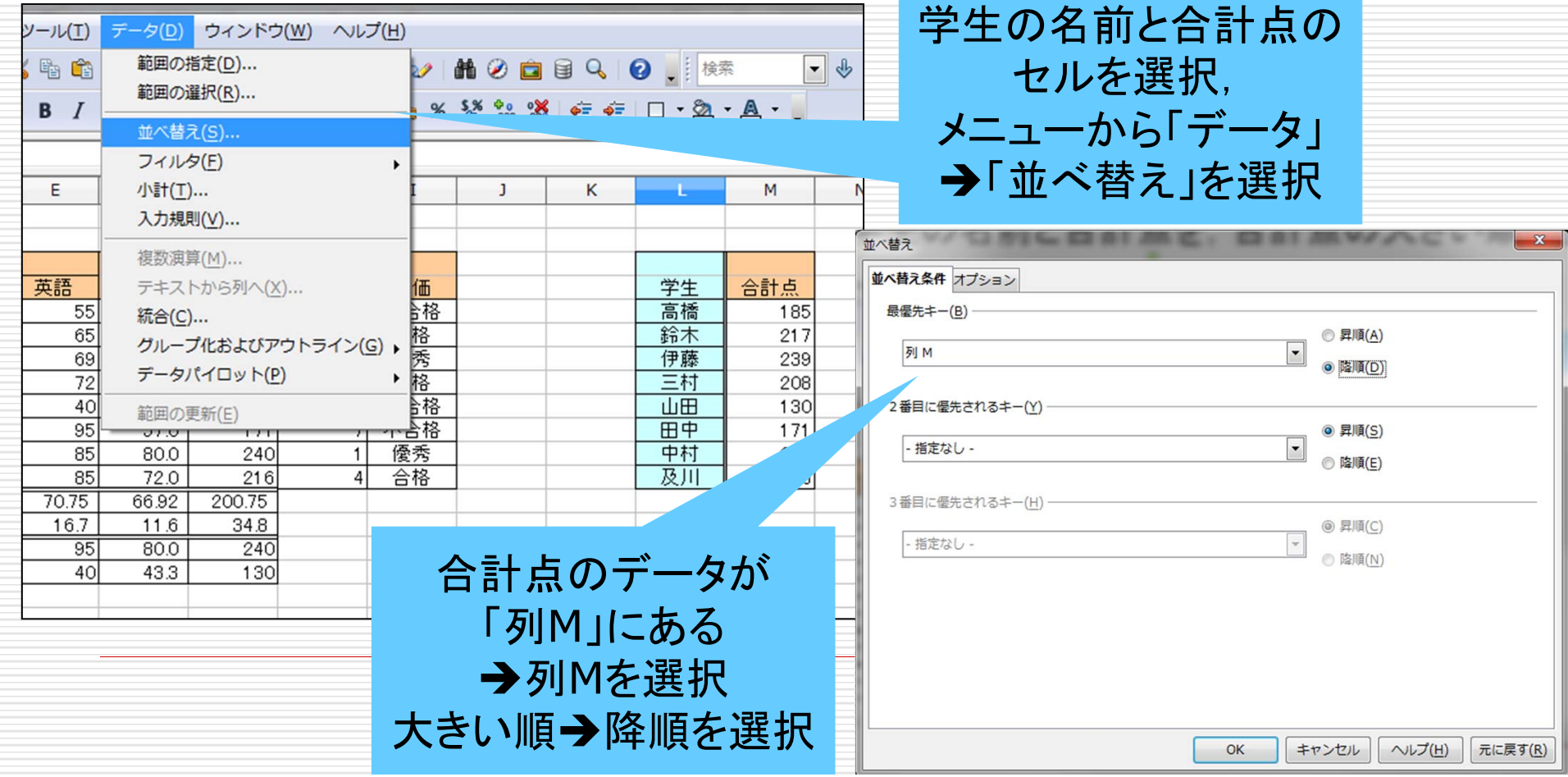

順位表の作成その3: データの並び替え

#### 学生の名前と合計点を,合計点の大きい順に並べ直したい

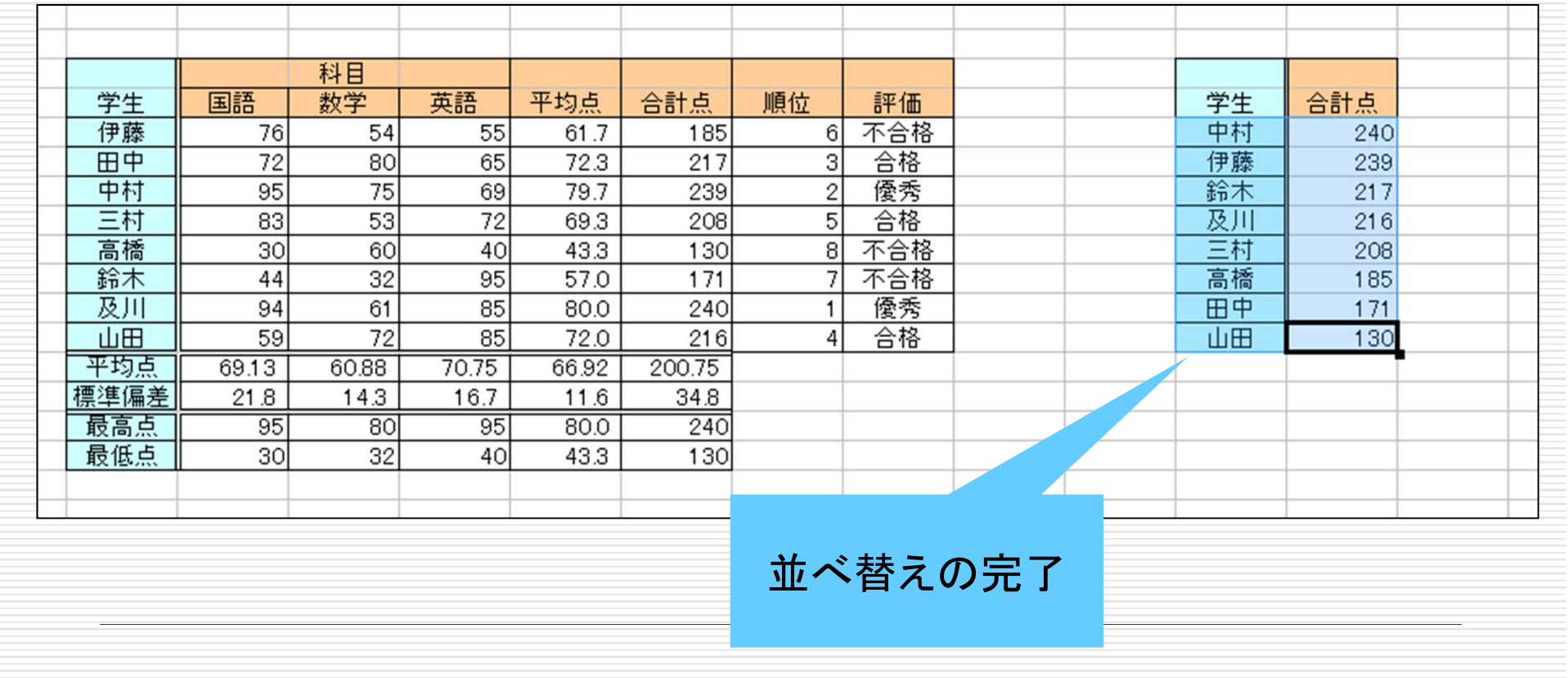

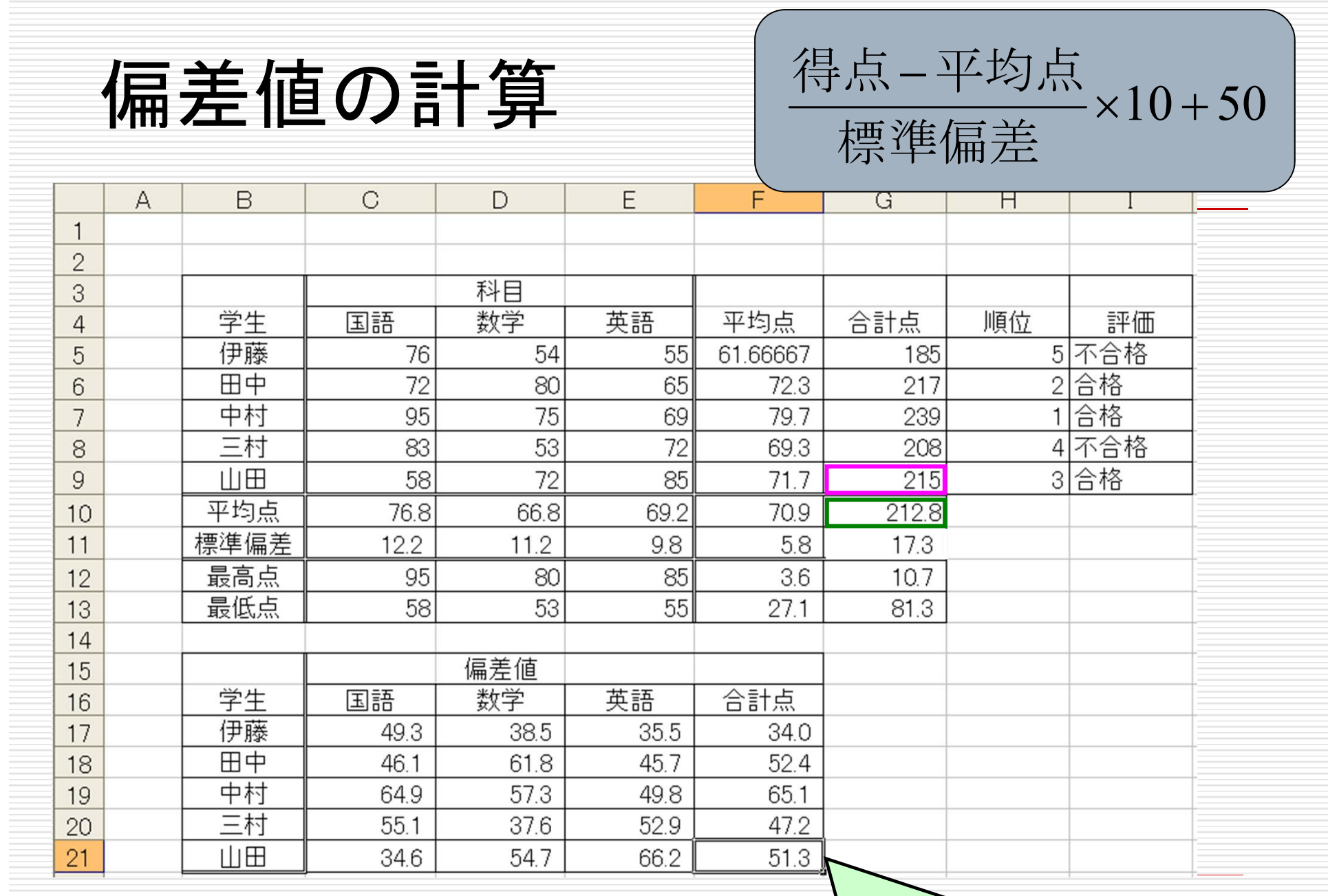

# $\sqrt{=(G9-G10)/G11*10+50}$

セルのカウント

### =COUNTIF(データの範囲; 条件式)

データの範囲に含まれるセルの中で、条件式を 満たすセルの数を数える

例1: =COUNTIF(I5:I9; "不合格") I5からI9のセルの中で「不合格」と書かれた セルの数を数える

例2: =COUNTIF(I5:I9; ">=10") I5からI9のセルの中で10以上の数値が 入っているセルの数を数える

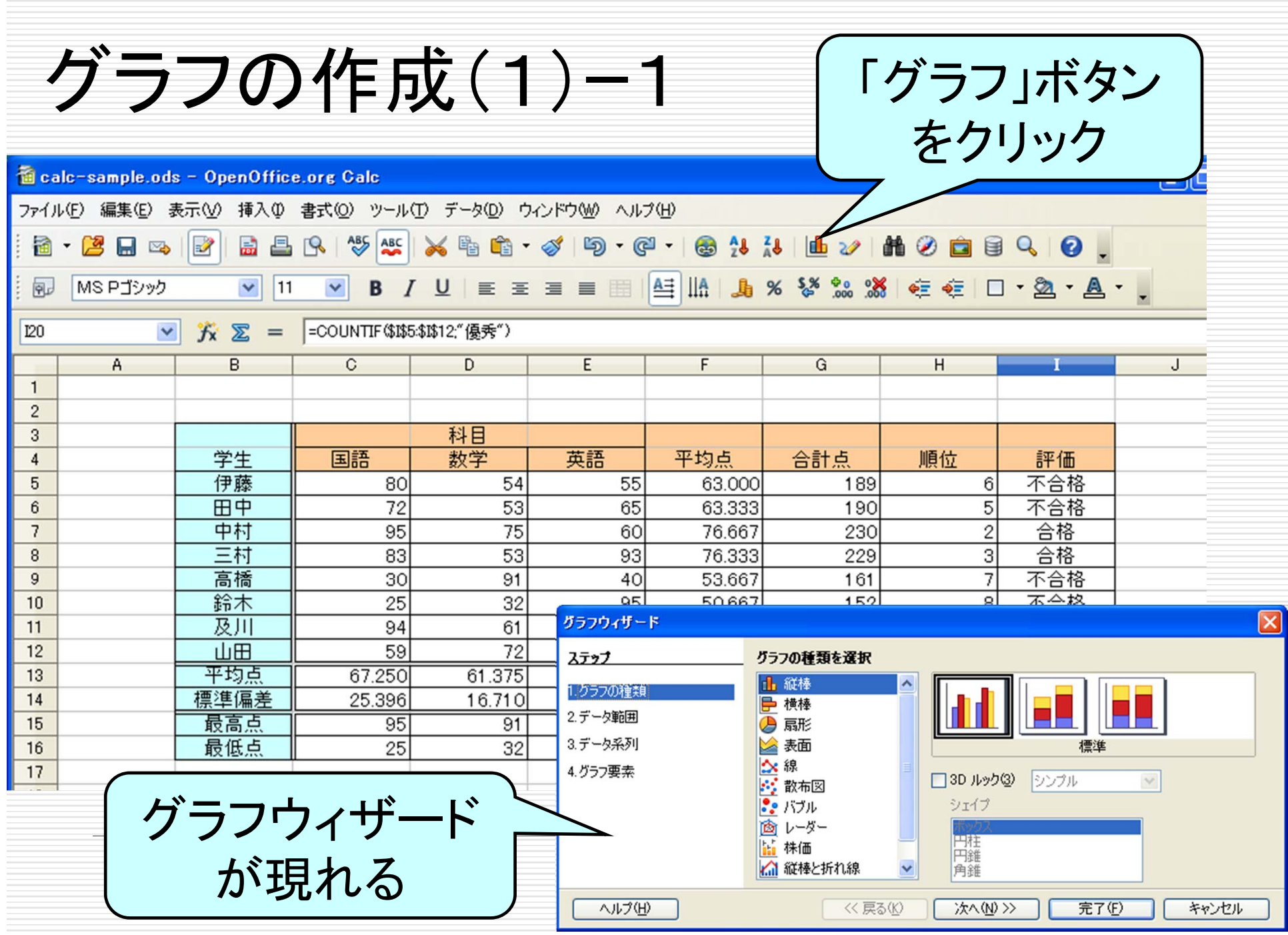

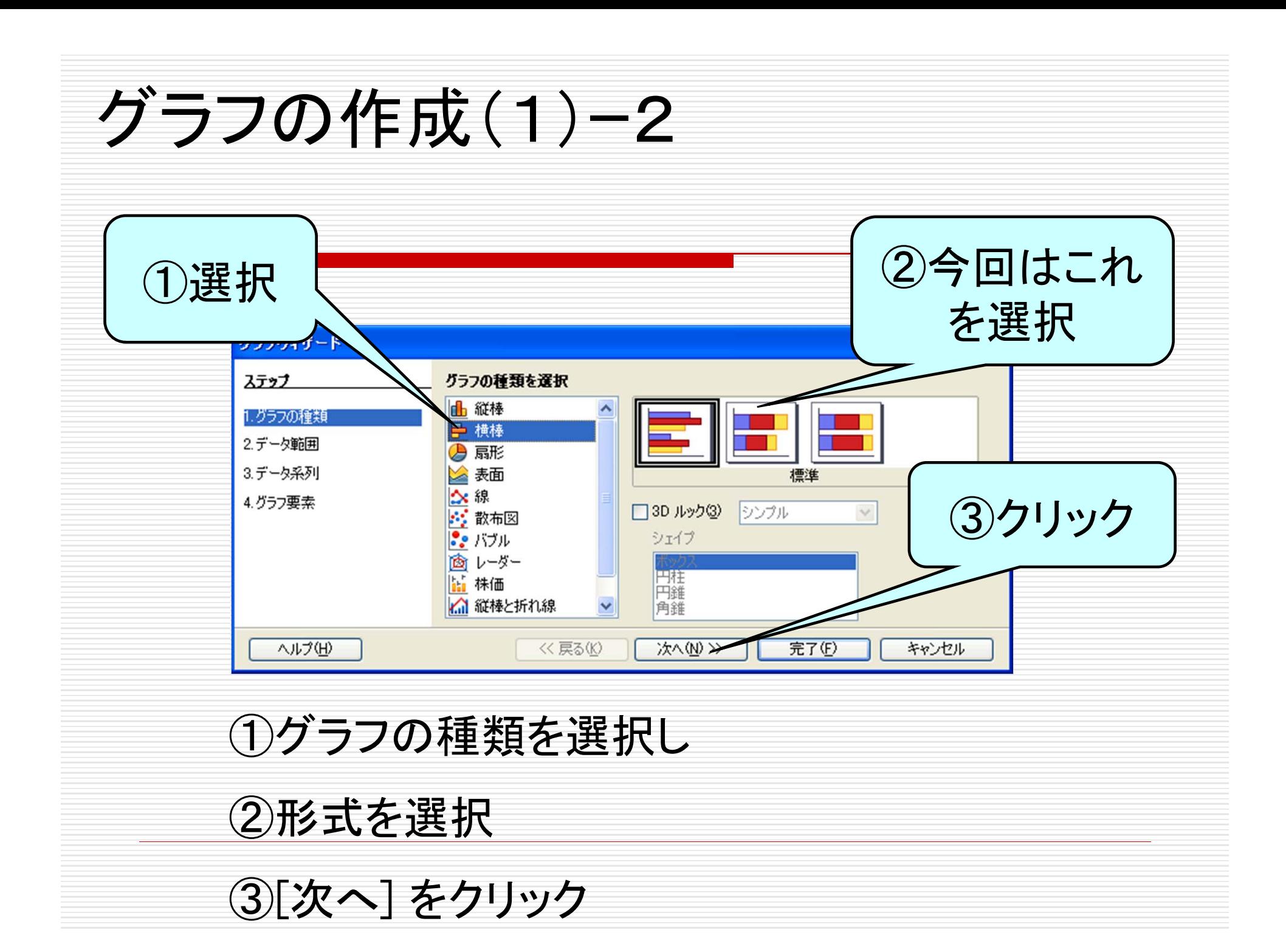

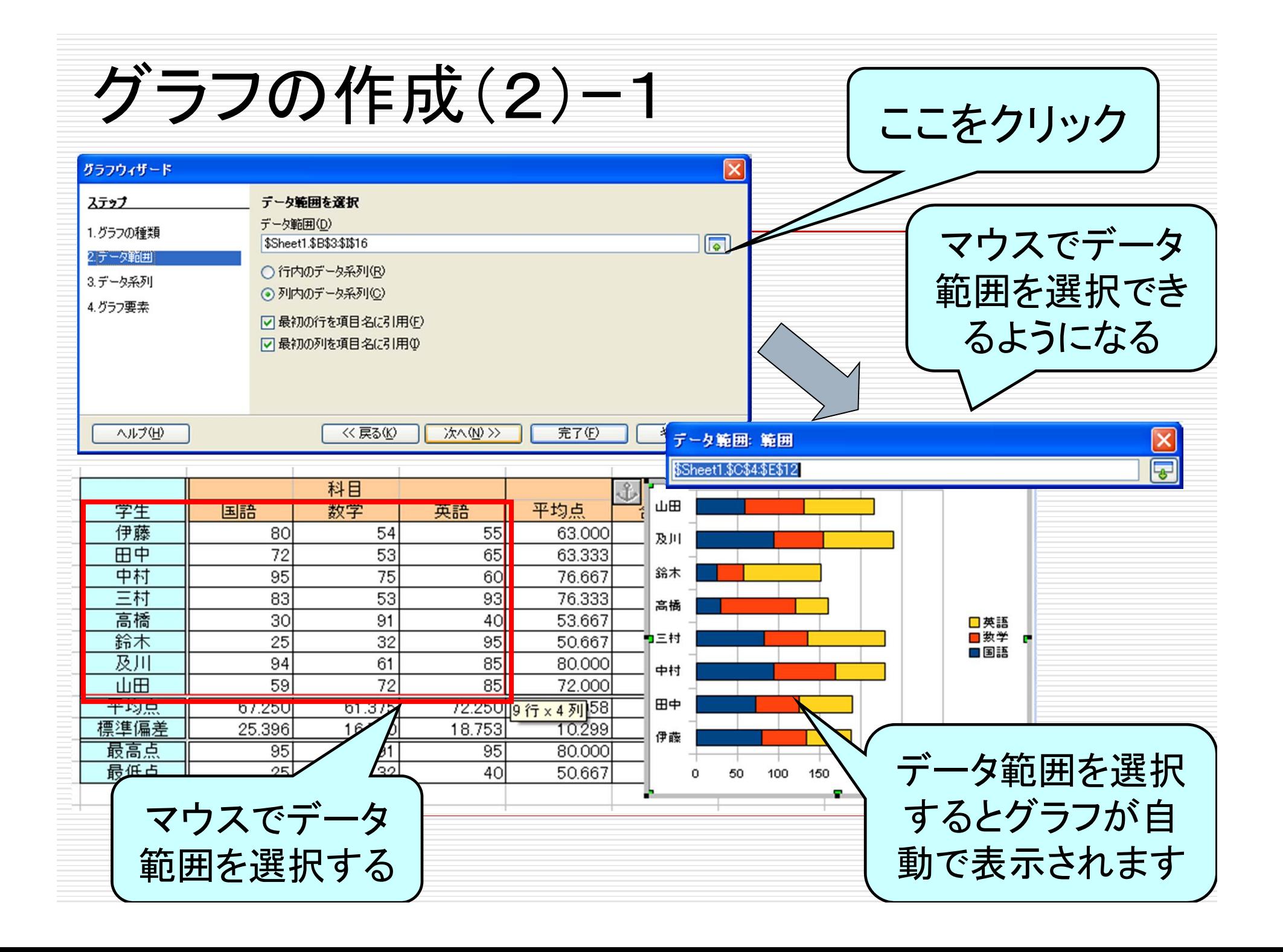

# グラフの作成(2)ー2

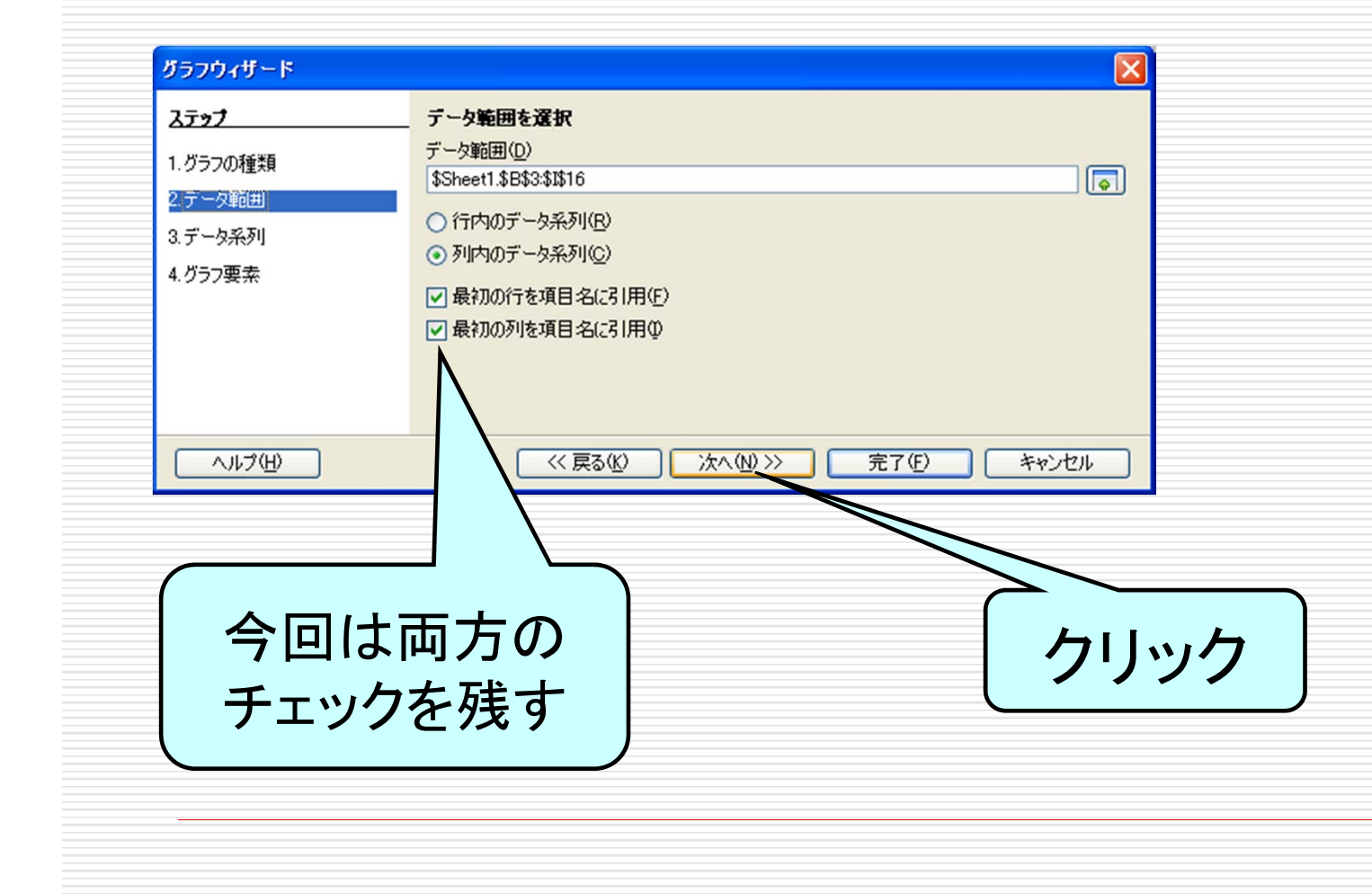

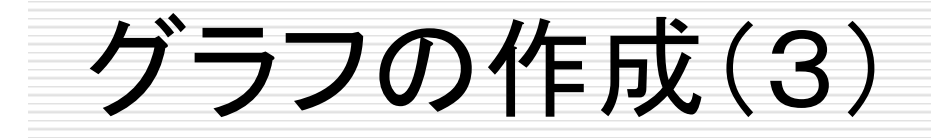

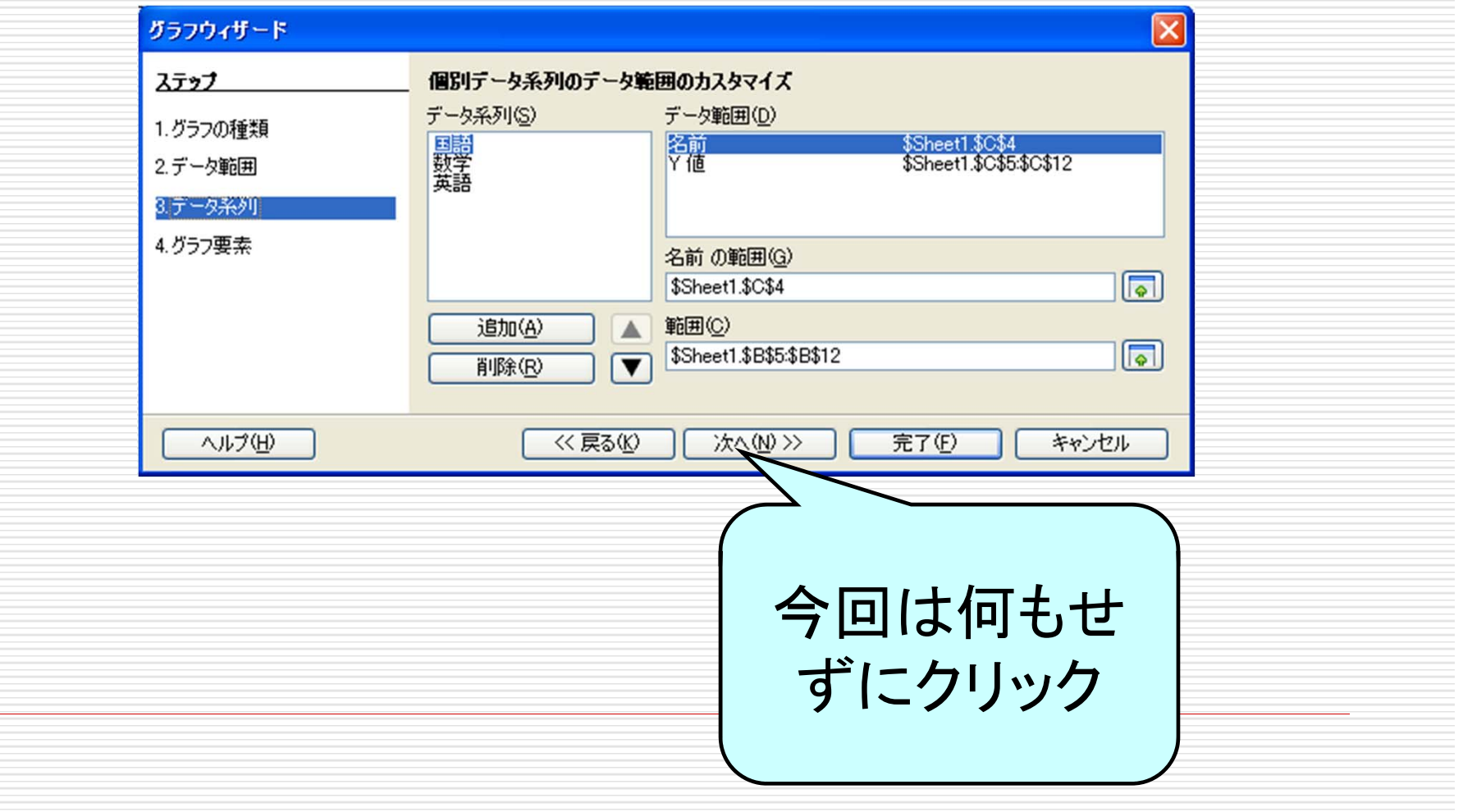

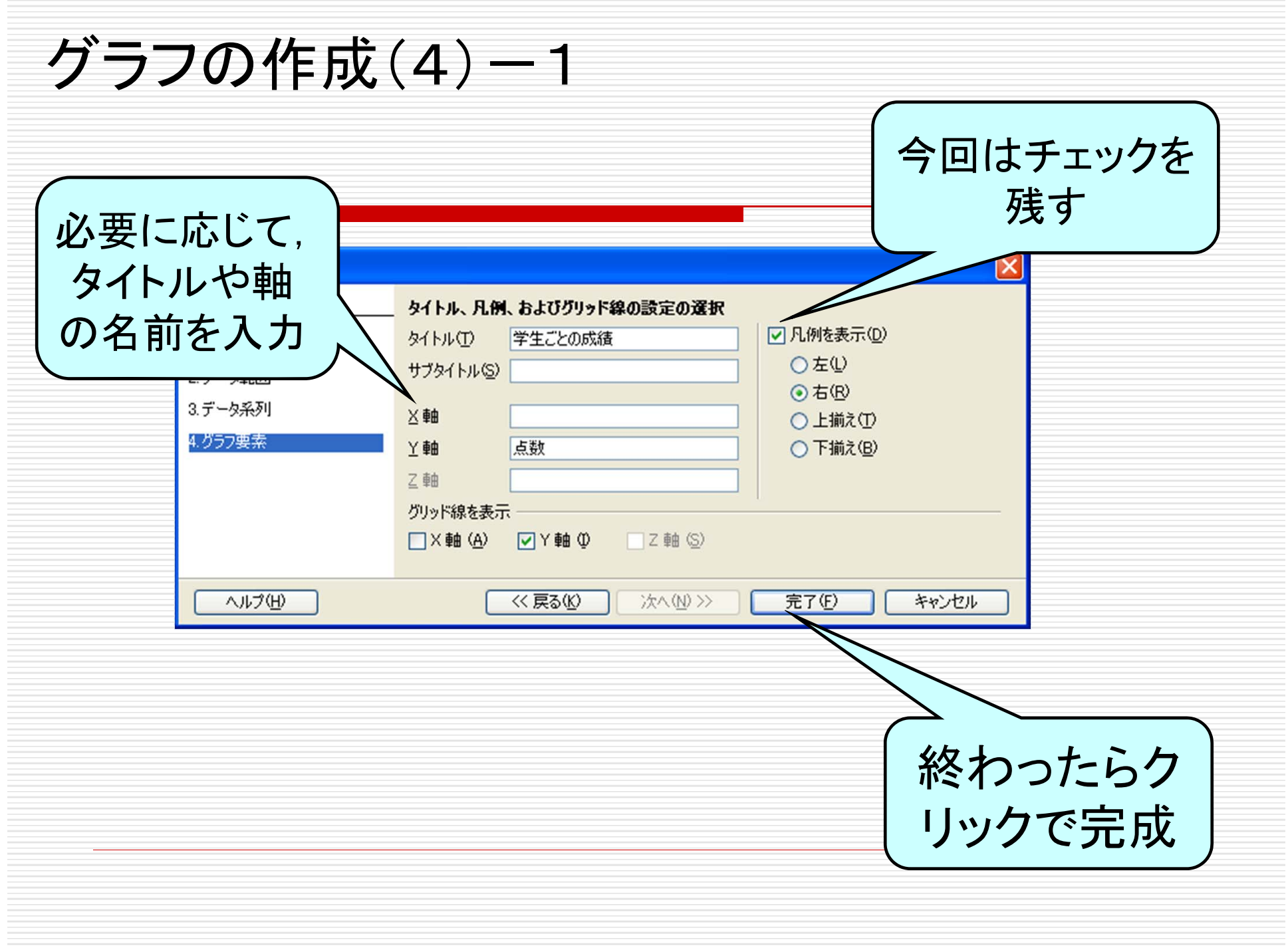

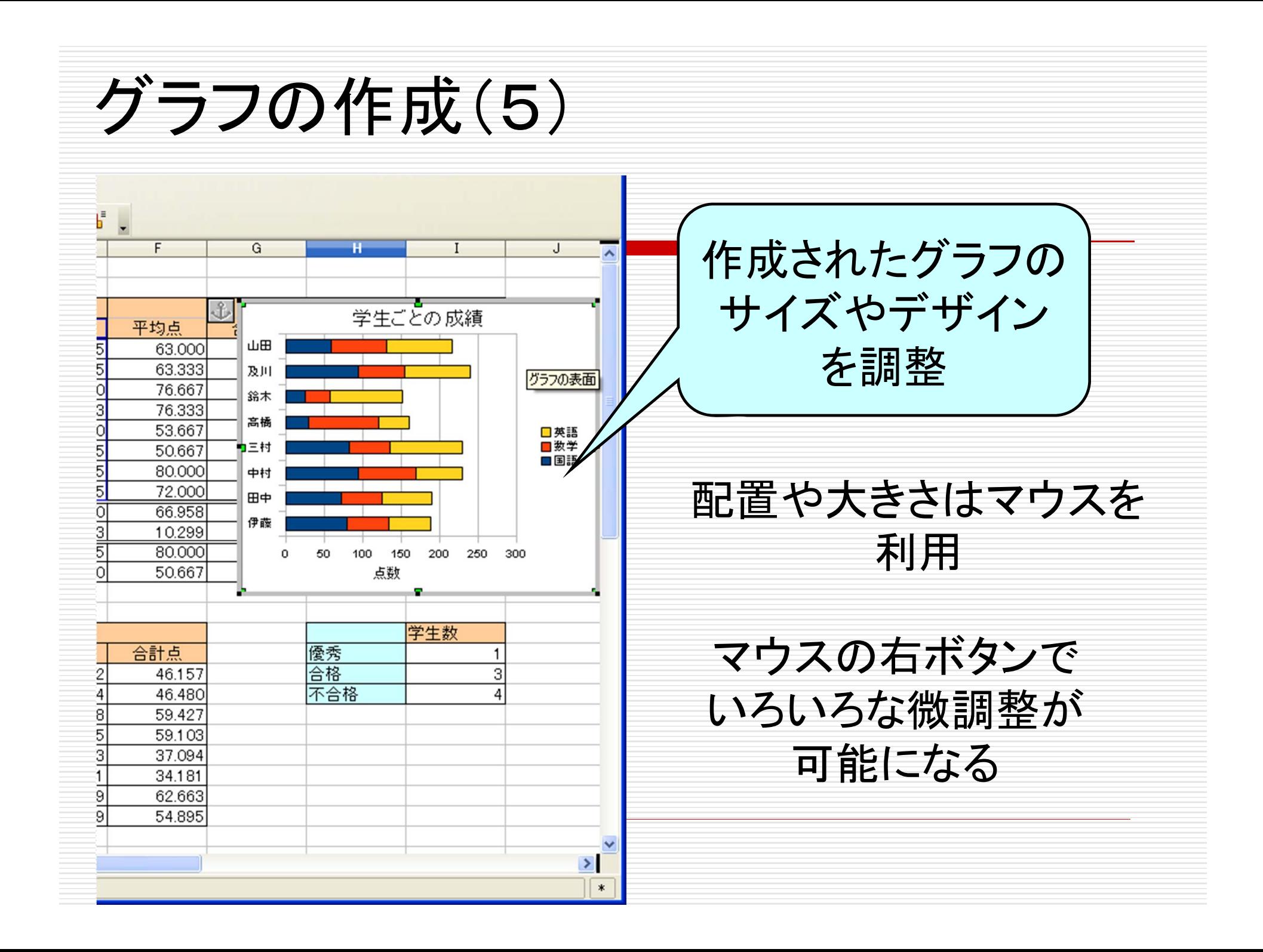

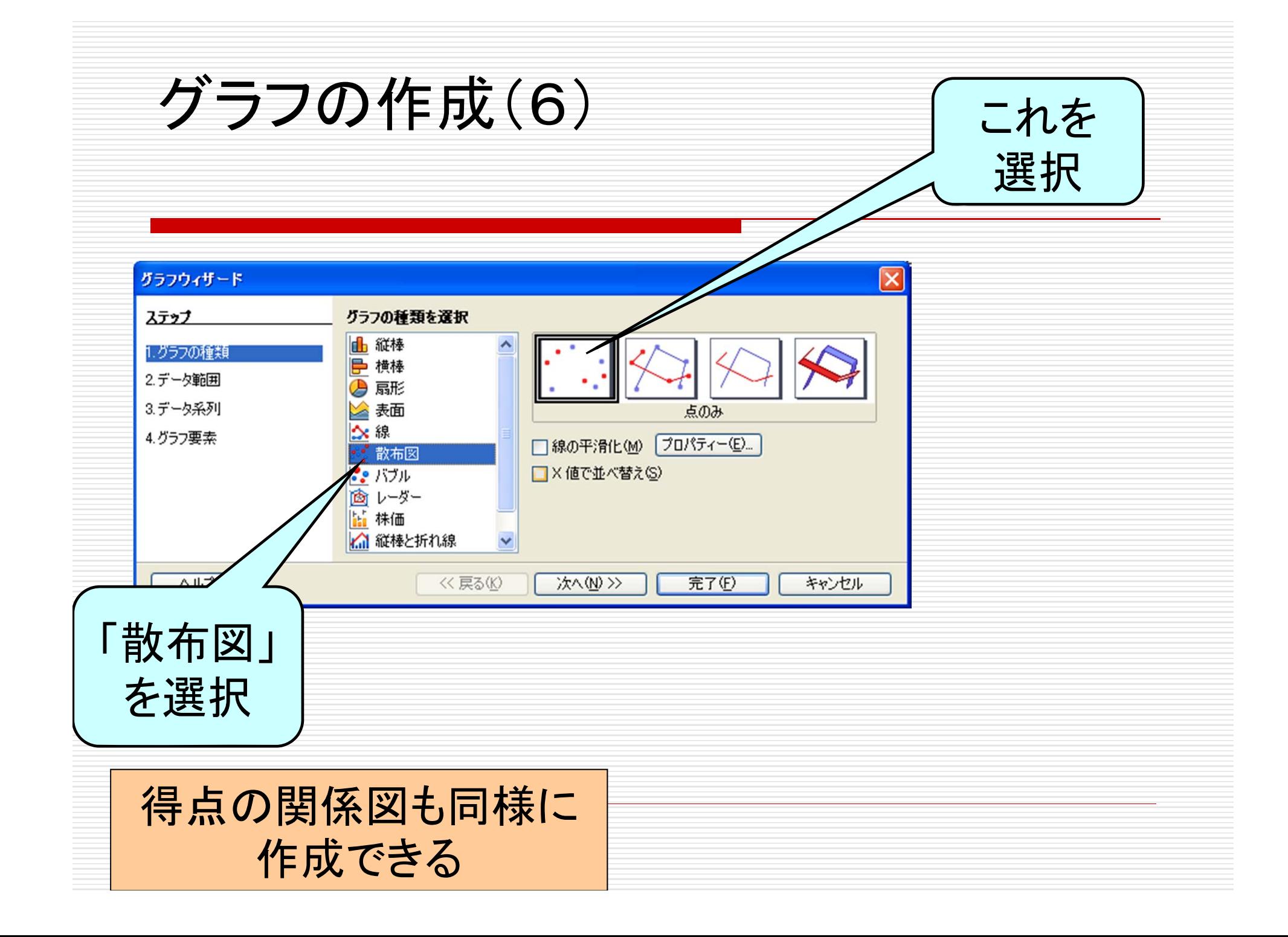

レポートについて

- □ 課題1(先週分), 課題2, 課題3をすべて1つのファ イルにて実施, 提出
- □ 提出方法:授業援助システム
- □ 締め切り
	- 水曜の学生は7月13日(水)12:00
	- 木曜の学生は7月14日(木)10:20
- □ 7月13, 14日は教員(塩浦)は不在ですが, TA4 名がレポートに関する質問に答えます
	- この両日は出席は取りません.レポートがきちんと完成 していて、正しく提出されている場合には、授業に出席 する必要はありません

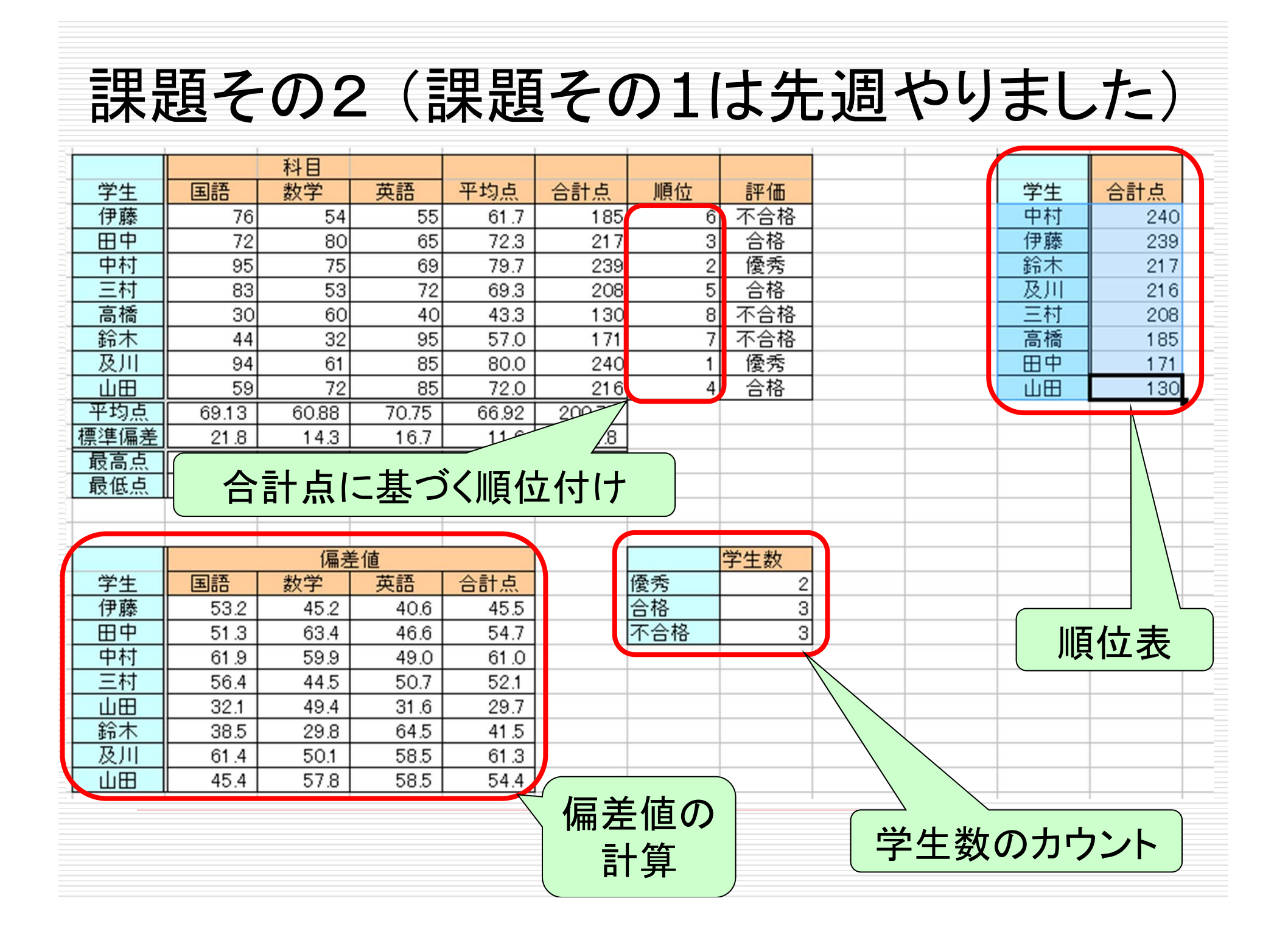

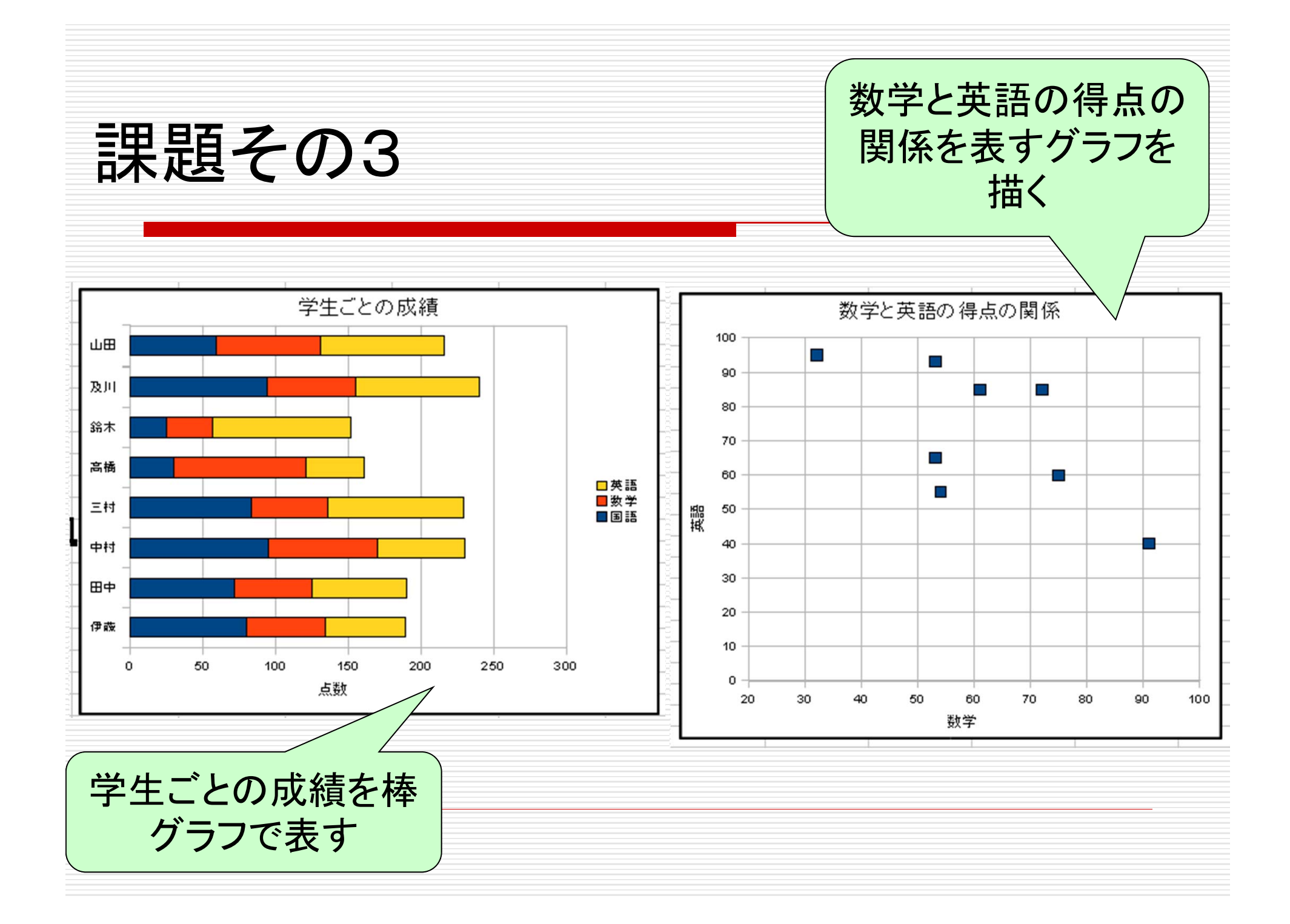

## レポート提出前のチェック方法

- (1)表の中の数値・データはサンプルと一致しているか?
- (2)罫線やセルの色はサンプルと一致しているか?
- (3)データを下記の用に修正したときに,他のデータも(自 動的に)正しく修正されるか?

■ 伊藤の国語を80, 田中の数学を53, 中村の英語を60 ■ 三村の英語を93, 高橋の数学を91, 鈴木の国語を25 (先週の資料参照)